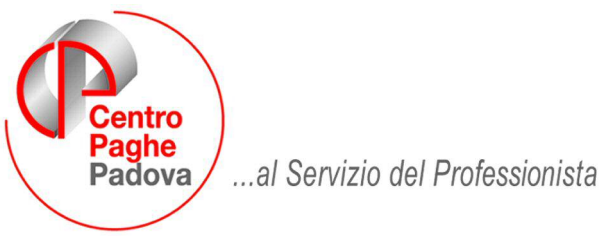

M:\Manuali\Circolari\_mese\2007\11\20071204DCPVPAGHE.DOC

# **AGGIORNAMENTO DEL 05/12/2007**

### SOMMARIO

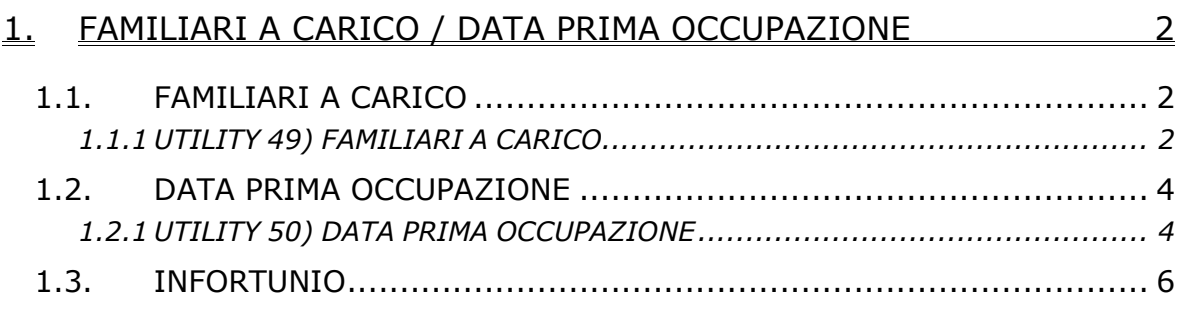

# <span id="page-1-0"></span>**1. FAMILIARI A CARICO / DATA PRIMA OCCU-PAZIONE**

## **1.1. FAMILIARI A CARICO**

In seguito alla pubblicazione della bozza modello 770, abbiamo iniziato a predisporre il programma per il reperimento e inserimento dei dati relativi ai **familiari a carico** nella procedura paghe per il successivo riporto nella procedura 770.

Per quanto riguarda il reperimento dati e il successivo inserimento nell'archivio paghe, **a cura Utente la verifica dell'obbligo di indicazione dei dati in base alle istruzioni dell'Agenzia delle Entrate**, prima dell'indicazione dei dati stessi, in quanto **se presenti verranno comunque riportati**.

#### **1.1.1 UTILITY 49) FAMILIARI A CARICO**

Negli archivi ac, Utility, Aggiorna, è presente la scelta *49) Familiari a ca-*

*rico* 

- -48) Riporto malattie / ricoveri da 365 per comporto
- 49) Familiari a carico
- 50) Data pri a occupazione

**EL Import movimenti de precenze** Effettuando la scelta verranno proposte le ditte presenti nell'archivio, selezionabili solo una alla volta

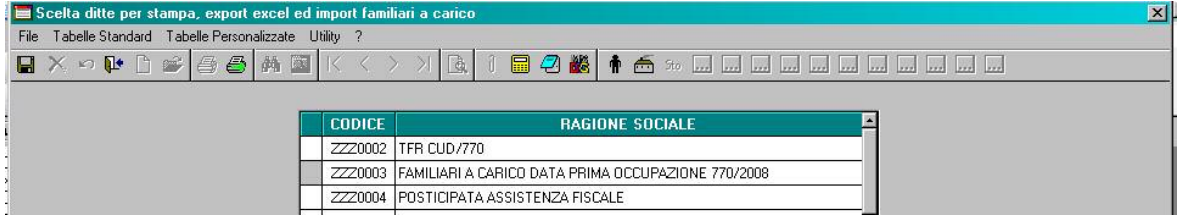

Nella griglia successiva, ad **esclusione** di :

- posizioni D, H, P, Q , T

- livelli SO, CO, TA, SA, CA

- lavoratori autonomi, che vengono indicati nel quadro LA del modello 770 (livello CCC e presenza di una opzione nel campo Gestioni collaborazioni, 7 videata anagrafica dipendente)

- cessati negli anni precedenti al 2007.

sono presenti i dipendenti della ditta

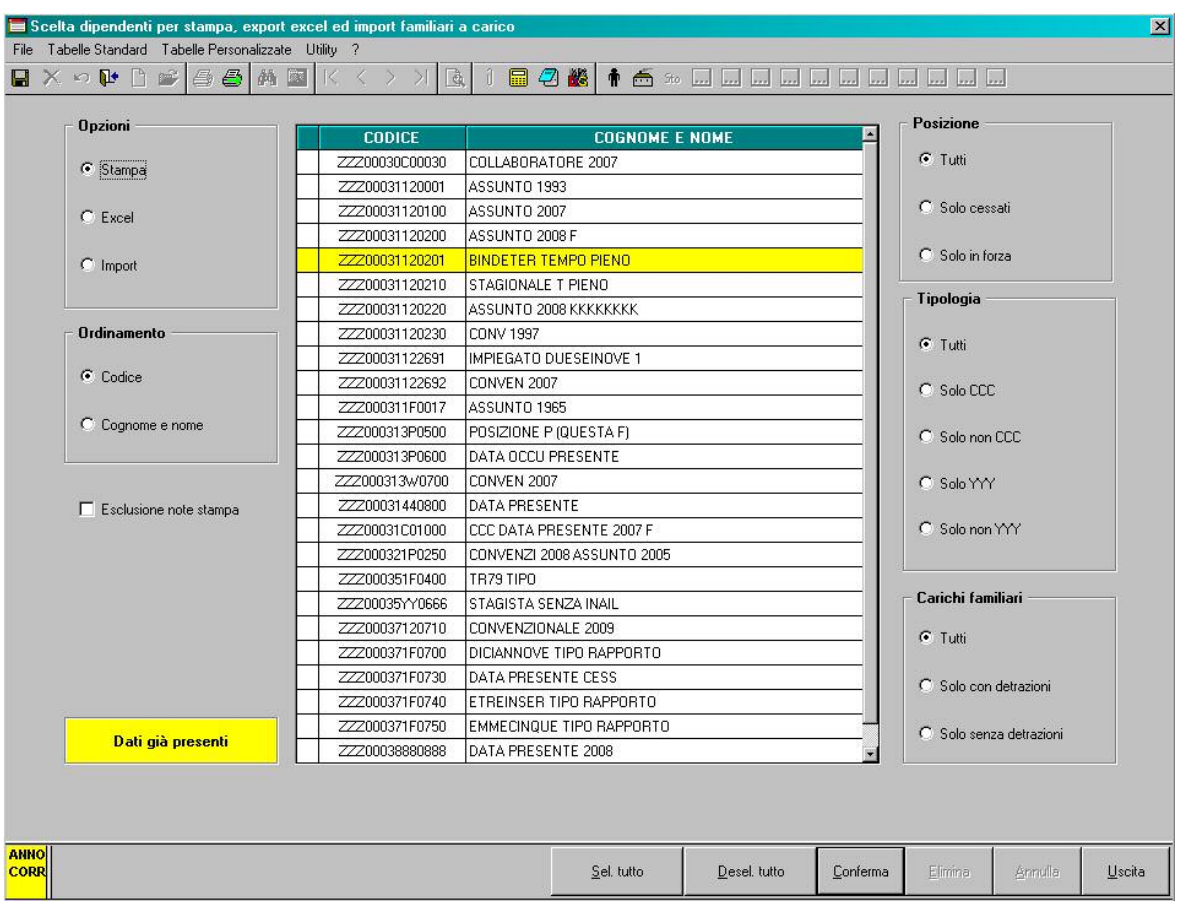

Quando presente la mappa per l'imputazione dati, verranno segnalati con colore giallo i dipendenti con dati presenti.

Oltre alla selezione di solo alcuni dipendenti tra quelli proposti, sono presenti le seguenti opzioni:

- ordinamento di stampa per chiave o alfabetico

- esclusione delle note previste dal Centro

- ulteriori filtri per la posizione del dipendente (cessati = posizioni C, R, L), per la tipologia (Solo CCC = livello CCC, Solo YYY = livello YYY) e presenza di detrazioni per carichi familiari (Solo con detrazioni = se presente in almeno un mese un dato nelle righe del coniuge o dei figli o degli altri), divisi in tre sezioni e combinabili tra loro.

Dopo la selezione dei dipendenti e la conferma della videata sarà possibile effettuare la stampa di un dipendente alla volta o la creazione del PDF (uno o tutti) e la stampa quindi del PDF stesso.<br>5 Familiari a carico - ZZZ0003 (FAMILIARI A CARICO DATA PRIMA OCCUPAZIONE 770/2008) v. 0.0.16

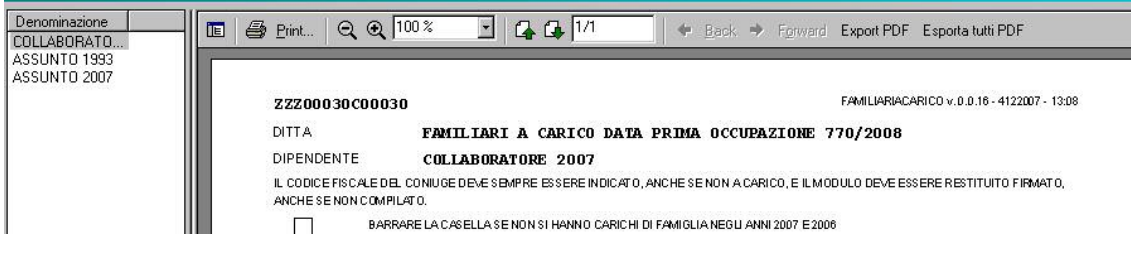

<span id="page-3-0"></span>L'utility è presente anche nell'anno precedente al punto 6, per l'inserimento dei dati anche dopo le chiusure dell'anno.

# **1.2. DATA PRIMA OCCUPAZIONE**

In seguito alla pubblicazione della bozza modello 770, abbiamo iniziato a predisporre il programma per il reperimento e inserimento della **data di prima occupazione** nella procedura paghe per il successivo riporto nel modello 770.

Per quanto riguarda il reperimento dati e il successivo inserimento nell'archivio paghe, **a cura Utente la verifica dell'obbligo di indicazione dei dati in base alle istruzioni dell'Agenzia delle Entrate**, prima dell'indicazione dei dati stessi, in quanto **se presenti verranno comunque riportati**.

### **1.2.1 UTILITY 50) DATA PRIMA OCCUPAZIONE**

Negli archivi ac, Utility, Aggiorna, è presente la scelta *50) Data prima occupazione*

- 48) Riporto malattie / ricoveri da 365 per comporto

#### 49) Familiari a carico

50) Data prima occupazione

 $\overline{+}$  Import movimenti da presenze  $\overrightarrow{x}$ 

Inser / aggiorn. voci movimenti provvisori

Effettuando la scelta verranno proposte le ditte presenti nell'archivio, selezionabili solo una alla volta

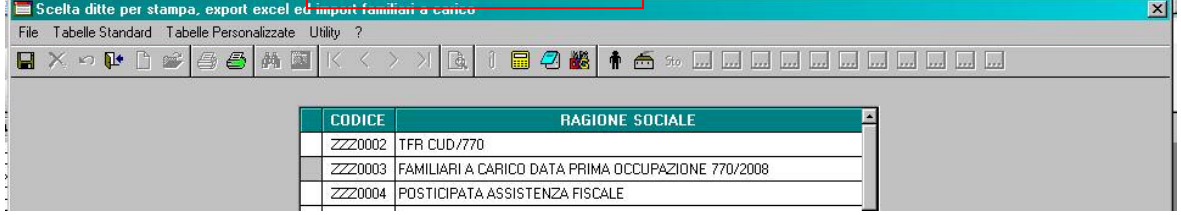

Nella griglia successiva, ad **esclusione** di :

- posizioni D, H, P, Q , T

- livelli SO, CO, TA, SA, CA

- lavoratori autonomi, che vengono indicati nel quadro LA del modello 770 (livello CCC e presenza di una opzione nel campo Gestioni collaborazioni, 7 videata anagrafica dipendente)

- assunti negli anni precedenti al 2007

sono presenti i dipendenti della ditta

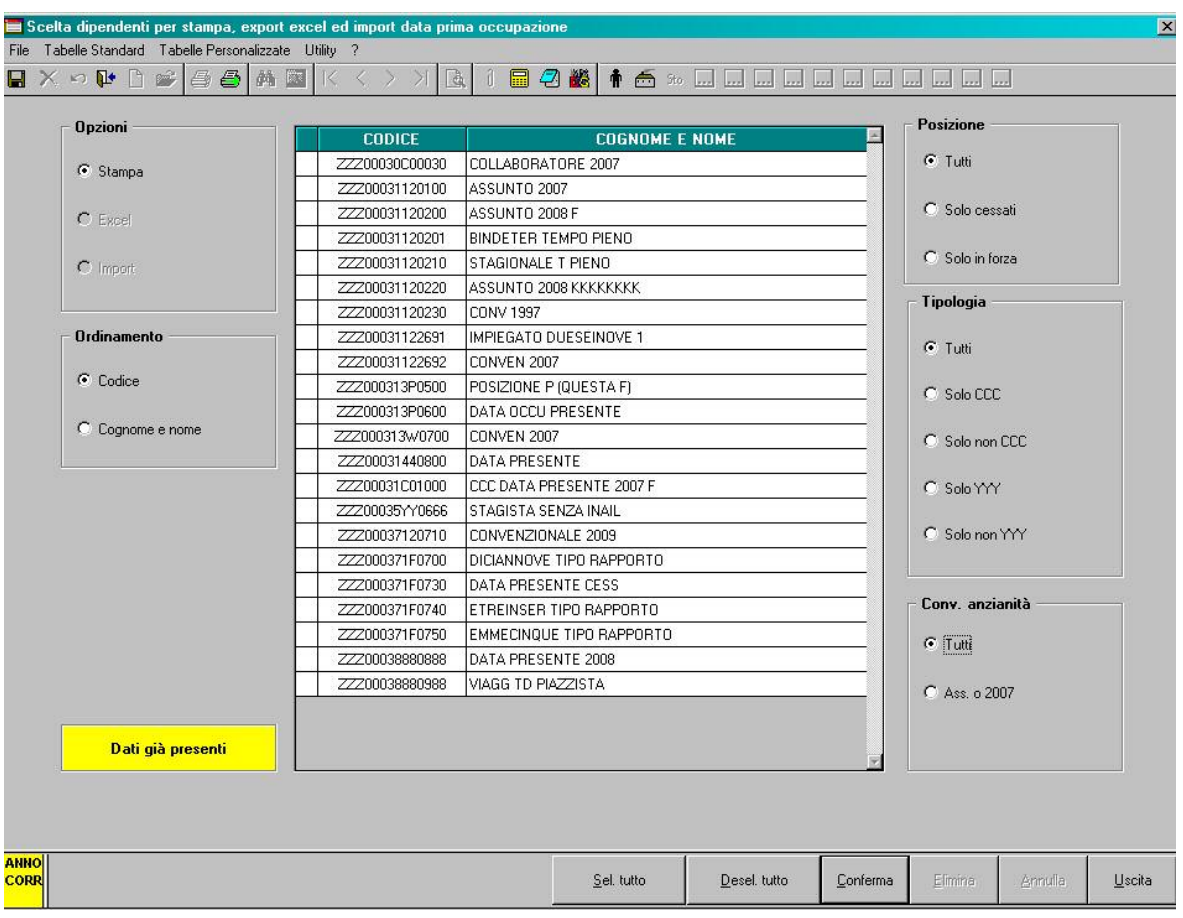

Quando presente il campo per l'imputazione dati, verranno segnalati con colore giallo i dipendenti con dati presenti.

Oltre alla selezione di solo alcuni dipendenti tra quelli proposti, sono presenti le seguenti opzioni:

- ordinamento di stampa per chiave o alfabetico

- ulteriori filtri per la posizione del dipendente (cessati = posizioni C, R, L), per la tipologia (Solo CCC = livello CCC, Solo YYY = livello YYY) e per data convenzionale anzianità (Ass o 2007 = se presente e uguale/superiore a 2007 o se assente data convenzionale), divisi in tre sezioni e combinabili tra loro.

Dopo la selezione dei dipendenti e la conferma della videata sarà possibile effettuare la stampa di un dipendente alla volta o la creazione del PDF (uno o tutti) e la stampa quindi del PDF stesso.

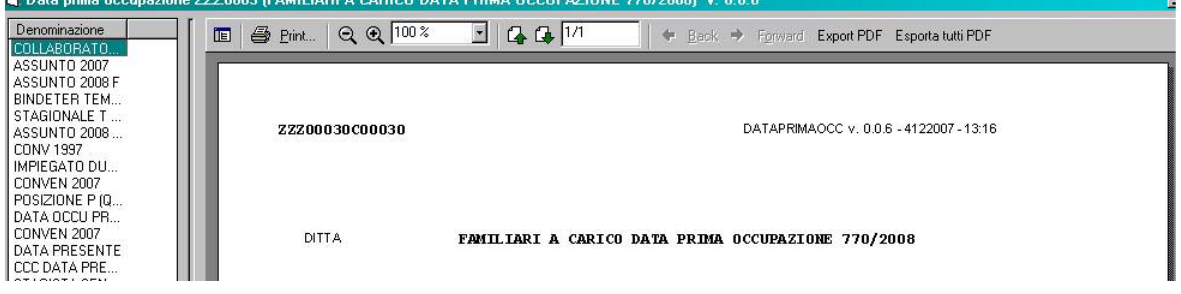

<span id="page-5-0"></span>L'utility è presente anche nell'anno precedente al punto 7, per l'inserimento dei dati anche dopo le chiusure dell'anno.

AGGIORNAMENTO PROGRAMMI

# **1.3. INFORTUNIO**

E' stato riscontrato che in alcuni casi, in presenza di infortunio, risultavano dei dati sporchi nella mappa infortunio presente nei movimenti.